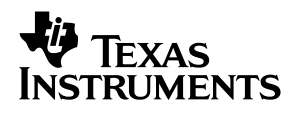

# DAC7741EVM

# *User's Guide*

*October 2002 DAP EVMs*

*SLAU093*

### **IMPORTANT NOTICE**

Texas Instruments Incorporated and its subsidiaries (TI) reserve the right to make corrections, modifications, enhancements, improvements, and other changes to its products and services at any time and to discontinue any product or service without notice. Customers should obtain the latest relevant information before placing orders and should verify that such information is current and complete. All products are sold subject to TI's terms and conditions of sale supplied at the time of order acknowledgment.

TI warrants performance of its hardware products to the specifications applicable at the time of sale in accordance with TI's standard warranty. Testing and other quality control techniques are used to the extent TI deems necessary to support this warranty. Except where mandated by government requirements, testing of all parameters of each product is not necessarily performed.

TI assumes no liability for applications assistance or customer product design. Customers are responsible for their products and applications using TI components. To minimize the risks associated with customer products and applications, customers should provide adequate design and operating safeguards.

TI does not warrant or represent that any license, either express or implied, is granted under any TI patent right, copyright, mask work right, or other TI intellectual property right relating to any combination, machine, or process in which TI products or services are used. Information published by TI regarding third-party products or services does not constitute a license from TI to use such products or services or a warranty or endorsement thereof. Use of such information may require a license from a third party under the patents or other intellectual property of the third party, or a license from TI under the patents or other intellectual property of TI.

Reproduction of information in TI data books or data sheets is permissible only if reproduction is without alteration and is accompanied by all associated warranties, conditions, limitations, and notices. Reproduction of this information with alteration is an unfair and deceptive business practice. TI is not responsible or liable for such altered documentation.

Resale of TI products or services with statements different from or beyond the parameters stated by TI for that product or service voids all express and any implied warranties for the associated TI product or service and is an unfair and deceptive business practice. TI is not responsible or liable for any such statements.

Mailing Address:

Texas Instruments Post Office Box 655303 Dallas, Texas 75265

Copyright 2002, Texas Instruments Incorporated

### **EVM IMPORTANT NOTICE**

Texas Instruments (TI) provides the enclosed product(s) under the following conditions:

This evaluation kit being sold by TI is intended for use for **ENGINEERING DEVELOPMENT OR EVALUATION PURPOSES ONLY** and is not considered by TI to be fit for commercial use. As such, the goods being provided may not be complete in terms of required design-, marketing-, and/or manufacturing-related protective considerations, including product safety measures typically found in the end product incorporating the goods. As a prototype, this product does not fall within the scope of the European Union directive on electromagnetic compatibility and therefore may not meet the technical requirements of the directive.

Should this evaluation kit not meet the specifications indicated in the EVM User's Guide, the kit may be returned within 30 days from the date of delivery for a full refund. THE FOREGOING WARRANTY IS THE EXCLUSIVE WARRANTY MADE BY SELLER TO BUYER AND IS IN LIEU OF ALL OTHER WARRANTIES, EXPRESSED, IMPLIED, OR STATUTORY, INCLUDING ANY WARRANTY OF MERCHANTABILITY OR FITNESS FOR ANY PARTICULAR PURPOSE.

The user assumes all responsibility and liability for proper and safe handling of the goods. Further, the user indemnifies TI from all claims arising from the handling or use of the goods. Please be aware that the products received may not be regulatory compliant or agency certified (FCC, UL, CE, etc.). Due to the open construction of the product, it is the user's responsibility to take any and all appropriate precautions with regard to electrostatic discharge.

EXCEPT TO THE EXTENT OF THE INDEMNITY SET FORTH ABOVE, NEITHER PARTY SHALL BE LIABLE TO THE OTHER FOR ANY INDIRECT, SPECIAL, INCIDENTAL, OR CONSEQUENTIAL DAMAGES.

TI currently deals with a variety of customers for products, and therefore our arrangement with the user **is not exclusive**.

TI assumes **no liability for applications assistance, customer product design, software performance, or infringement of patents or services described herein**.

Please read the EVM User's Guide and, specifically, the EVM Warnings and Restrictions notice in the EVM User's Guide prior to handling the product. This notice contains important safety information about temperatures and voltages. For further safety concerns, please contact the TI application engineer.

Persons handling the product must have electronics training and observe good laboratory practice standards.

No license is granted under any patent right or other intellectual property right of TI covering or relating to any machine, process, or combination in which such TI products or services might be or are used.

Mailing Address:

Texas Instruments Post Office Box 655303 Dallas, Texas 75265

Copyright 2002, Texas Instruments Incorporated

### **EVM WARNINGS AND RESTRICTIONS**

It is important to operate this EVM within the input voltage range of  $\pm$ 15 V and the output voltage range of ±10 V.

Exceeding the specified input range may cause unexpected operation and/or irreversible damage to the EVM. If there are questions concerning the input range, please contact a TI field representative prior to connecting the input power.

Applying loads outside of the specified output range may result in unintended operation and/or possible permanent damage to the EVM. Please consult the EVM User's Guide prior to connecting any load to the EVM output. If there is uncertainty as to the load specification, please contact a TI field representative.

During normal operation, some circuit components may have case temperatures greater than xxx°C. The EVM is designed to operate properly with certain components above xxx°C as long as the input and output ranges are maintained. These components include but are not limited to linear regulators, switching transistors, pass transistors, and current sense resistors. These types of devices can be identified using the EVM schematic located in the EVM User's Guide. When placing measurement probes near these devices during operation, please be aware that these devices may be very warm to the touch.

Mailing Address:

Texas Instruments Post Office Box 655303 Dallas, Texas 75265

Copyright 2002, Texas Instruments Incorporated

# **Preface**

# Read This First

### *About This Manual*

This user's guide describes the characteristics, operation, and the use of the DA7741 evaluation module. It covers all pertinent areas involved to properly use this EVM board along with the devices that it supports. The physical PCB layout, schematic diagram and circuit descriptions are included.

# *How to Use This Manual*

This document contains the following chapters:

- Chapter 1-EVM Overview
- Chapter 2-Physical Description
- Chapter 3-EVM Operation

# *Information About Cautions and Warnings*

This book may contain cautions and warnings.

**This is an example of a caution statement.**

**A caution statement describes a situation that could potentially damage your software or equipment.**

**This is an example of a warning statement.**

**A warning statement describes a situation that could potentially cause harm to you.**

The information in a caution or a warning is provided for your protection. Please read each caution and warning carefully.

### *Related Documentation From Texas Instruments*

To obtain a copy of any of the following TI documents, call the Texas Instruments Literature Response Center at (800) 477 – 8924 or the Product Information Center (PIC) at (972) 644 – 5580. When ordering, identify this manual by its title and literature number. Updated documents can also be obtained through our website at *www.ti.com.*

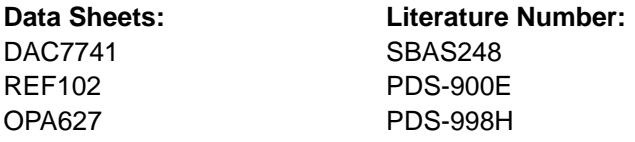

## *Questions about this or other Data Converter EVM's?*

If you have questions about this or other Texas Instruments Data Converter evaluation modules, please feel free to e-mail the Data Converter Application Team at dataconvapps@list.ti.com. Please include in the subject heading the product you have questions or concerns with.

## *FCC Warning*

This equipment is intended for use in a laboratory test environment only. It generates, uses, and can radiate radio frequency energy and has not been tested for compliance with the limits of computing devices pursuant to subpart J of part 15 of FCC rules, which are designed to provide reasonable protection against radio frequency interference. Operation of this equipment in other environments may cause interference with radio communications, in which case the user at his own expense will be required to take whatever measures may be required to correct this interference.

# *Trademarks*

TI Logo is a trademark of Texas Instruments Incorporated. SPI and QSPI are trademarks of Motorola, Inc.

# **Contents**

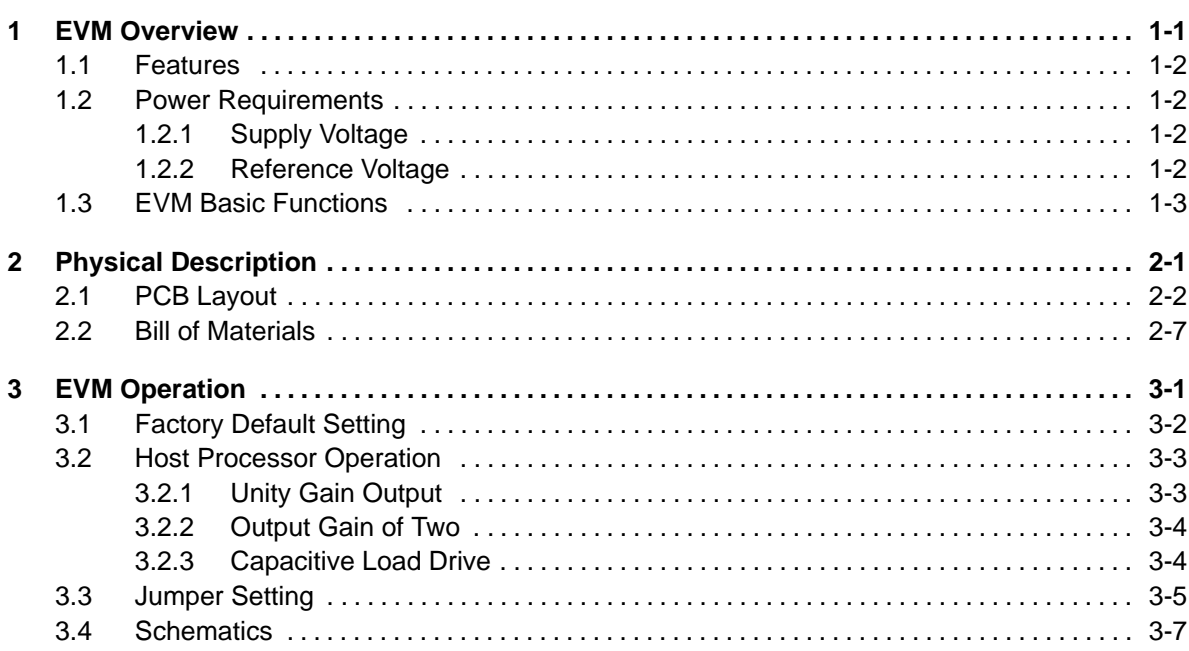

# **Figures**

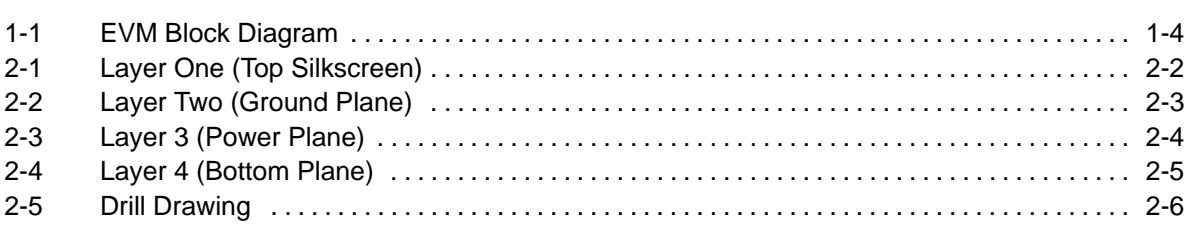

# Tables

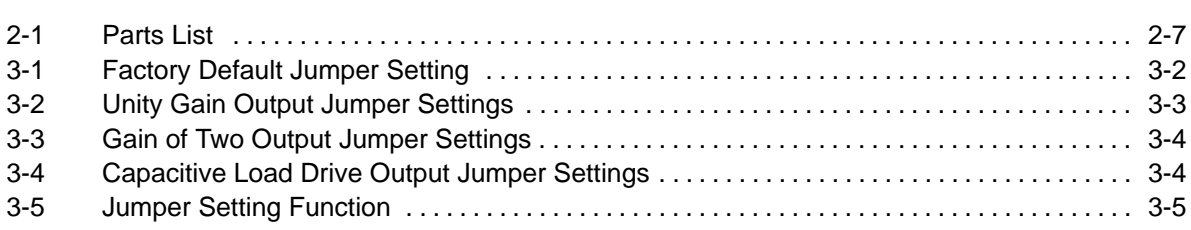

# **Chapter 1**

# EVM Overview

This chapter gives a general overview of the DAC7741 evaluation module (EVM), and describes some of the factors that must be considered in using this module.

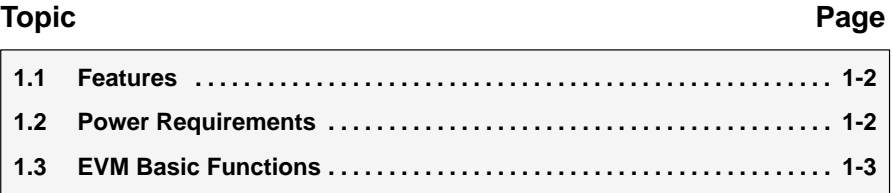

### **1.1 Features**

This EVM features the DAC7741 digital-to-analog converter. The DAC7741 EVM is a simple evaluation module designed for a quick and easy way to evaluate the functionality of the high resolution, single-channel, and parallel input DAC. This EVM features a parallel interface to communicate to any host processor base system.

### **1.2 Power Requirements**

The following sections describe the power requirements of this EVM.

### **1.2.1 Supply Voltage**

The dc power supply requirement for the digital section of this EVM is typically 5 V connected to the J11-2 or via J6-2 terminal (when plugged in with another EVM board or interface card) and is referenced to ground through the J11-1 and J6-1 terminal. The dc power supply requirement for the analog section ( $V_{CC}$  and  $V_{SS}$ ) of this EVM range from 15.75 V to -15.75 V maximum and connects through J10-4 and J12-1 or through J7-6 and J7-8 terminals and is referenced to analog ground through J10-2, J12-2 and J7-1 terminals.

A dc source of  $\pm$ 15 V supply is required to provide the rails for the external output op-amp provided for output signal conditioning or boost capacitive load drive and for other output modes of application. The 15 V supply connects through J10-1 or J7-2 terminal, and the –15 V supply connects through J10-3 or J7-4 terminals. The ±15 V supply is referenced to ground through J10-2 or J7-3 terminals. The supply source for  $V_{CC}$  and  $V_{SS}$  can also be used as the supply source for 15 V and -15 V respectively.

**To avoid potential damage to the EVM board, make sure that the correct cables are connected to their respective terminals as labeled on the EVM board.**

**Stresses above the maximum listed voltage ratings may cause permanent damage to the device.**

### **1.2.2 Reference Voltage**

Although the DAC7741 has a built-in 10-V voltage reference, an external reference circuit is provided in the EVM board. The external reference circuit can be isolated if the internal reference voltage is selected.

The 10-V precision voltage reference is provided to supply the external voltage reference for the DAC through REF102, U3, via jumper W4 by shorting pins 1 and 2. An adjustable 100-kΩ potentiometer, R11, is installed in series with 20 k $\Omega$ , R10, to allow the user to adjust the reference voltage to its desired settings. TP1 and TP2 are also provided, as well as J4-20, to allow the user to connect other external reference source if the onboard reference circuit is not desired. The external voltage reference should not exceed 10-V dc.

The REF102 precision reference derives its power of  $\pm$ 15-V supply through J10 or J7 terminal. The (plus) 15 V connects through J10-1 or J7-2 terminals, while the (minus) -15 V connects through J10-3 or J7-4 terminals. They are both referenced to analog ground through J10-2 and J7-1.

The DAC7741 has a REFEN pin to enable the internal reference circuit or disable it and select an external reference source. The REFEN pin can be hardware driven through W2 jumper. Likewise, it can also be software driven through J2-11 terminal via W2 jumper by shorting pins 1 and 2. The  $REF<sub>OUT</sub>$ pin of the DAC7741 must be connected to the  $REF_{IN}$  pin to use the internal voltage reference. This can be done through W3 jumper by shorting pins 1 and 2. Shorting pins 2 and 3 of W3 selects the external voltage reference source.

The on-chip reference buffer output is channeled out through  $V_{REF}$  pin which is used to set up the DAC7741 output amplifier into one of three voltage output modes.  $V_{REF}$  can also be used to drive other system components that require external voltage reference.

**When applying an external voltage reference through TP1 or J4-20, make sure that it does not exceed 10 V maximum. Otherwise, this can permanently damage the DAC7741, U11, device under test.**

# **1.3 EVM Basic Functions**

The DAC7741 EVM is a functional evaluation platform to test certain functional characteristics of the DAC7741 digital-to-analog converter. Functional evaluation of the DAC device can be accomplished with the use of any microprocessor, TMS320VC33™ DSP, or some sort of a waveform generator.

The headers, J1, J2 and J3 are provided to channel in the necessary control signals and data needed to interface a microprocessor/microcontroller, TI's DSP starter kit or waveform generator to the DAC7741 EVM, through a custom cable.

A specific adapter interface card is also available for most of TI's DSP starter kit (DSK) and the card model depend on the type of the DSP starter kit to be used. The user must specify the DSP used as an interface to acquire the right adapter interface card. Call or email TI for more information regarding the adapter interface card.

The output of the DAC can be monitored through two different access points which are as follows; a BNC connector (J5, if installed), and also a header through pin 2 of J4. The 6-pin header, W13, provides different options of the DAC output, but requires the output op-amp, U2, to be configured correctly first for the desired waveform characteristic. Shorting pins 1 and 2 of W13 allows the user to monitor the raw output of the DAC7741.

A block diagram of the EVM is shown below in the Figure 1-1.

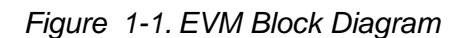

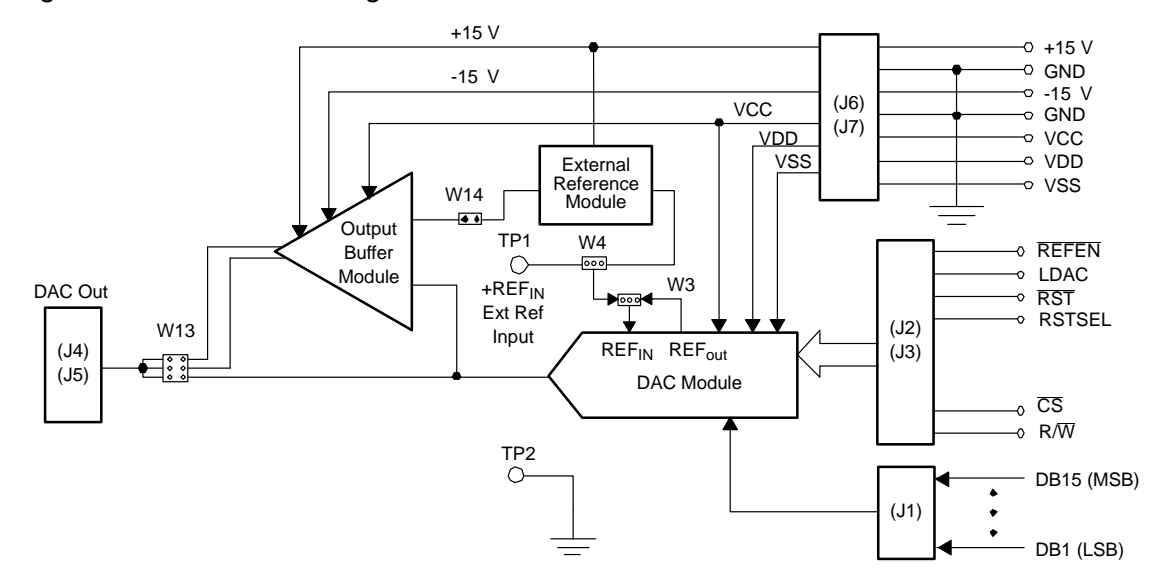

# **Chapter 2**

# Physical Description

This chapter describes the physical characteristics and PCB layout of the EVM and lists the components used on the module.

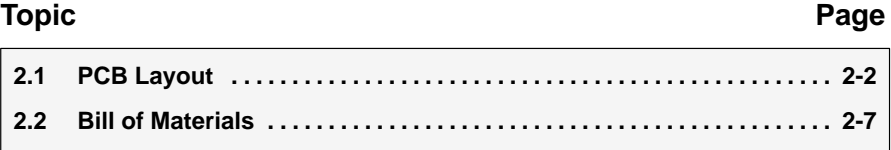

# **2.1 PCB Layout**

The EVM is constructed on a four-layer printed-circuit board using a copper-clad FR-4 laminate material. The printed-circuit board has a dimension of 99,06 mm (3.90 inch)  $\times$  104,14 mm (4.10 inch), and the board thickness is 1,57 mm (0.062 inch). Figures 2-1 through 2-6 show the individual artwork layers.

*Figure 2-1. Layer One (Top Silkscreen)*

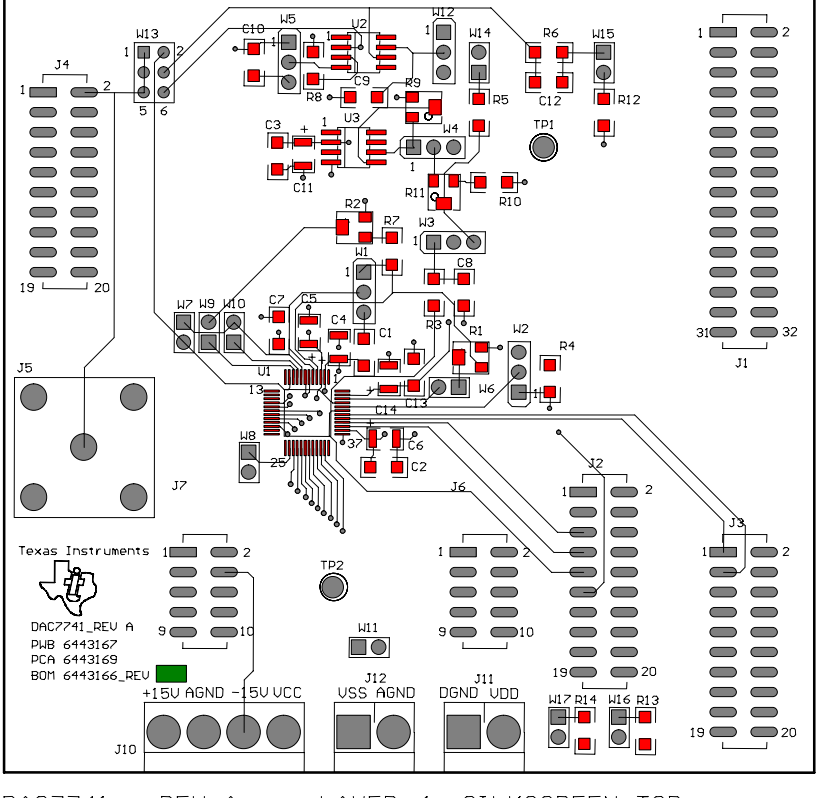

DAC7741 REV A LAYER 1 SILKSCREEN TOP

*Figure 2-2. Layer Two (Ground Plane)*

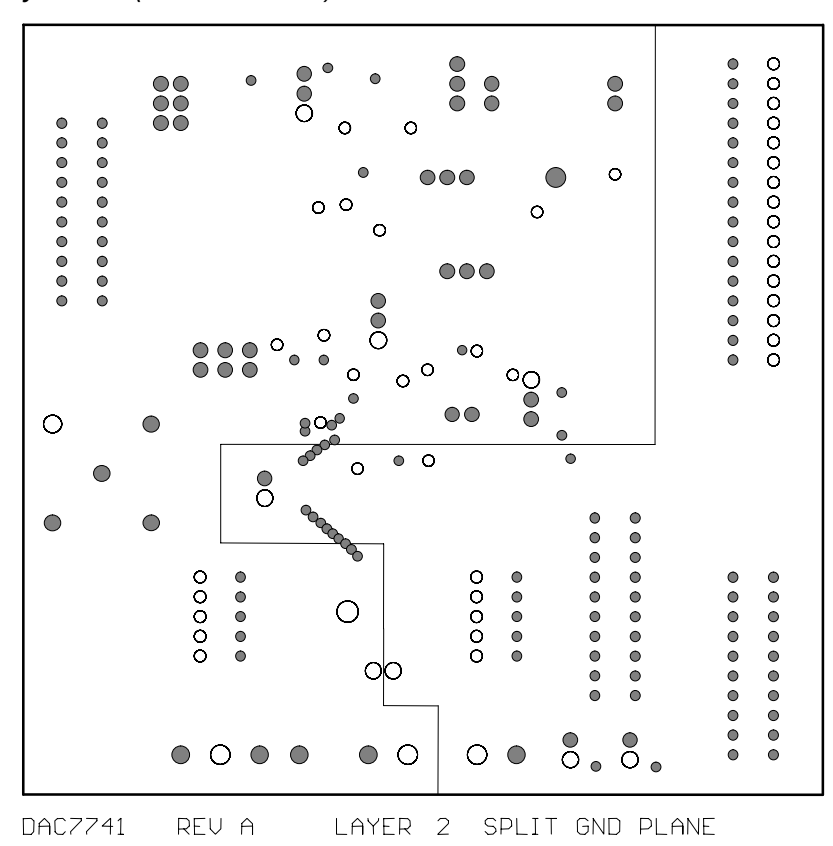

*Figure 2-3. Layer 3 (Power Plane)*

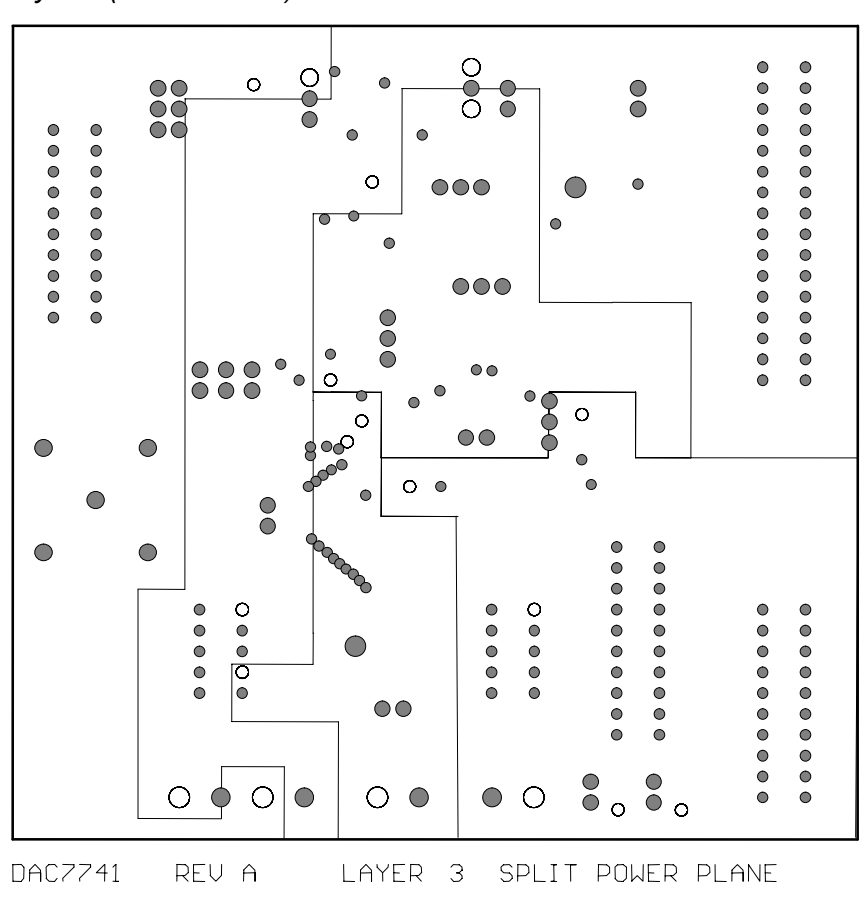

*Figure 2-4. Layer 4 (Bottom Plane)*

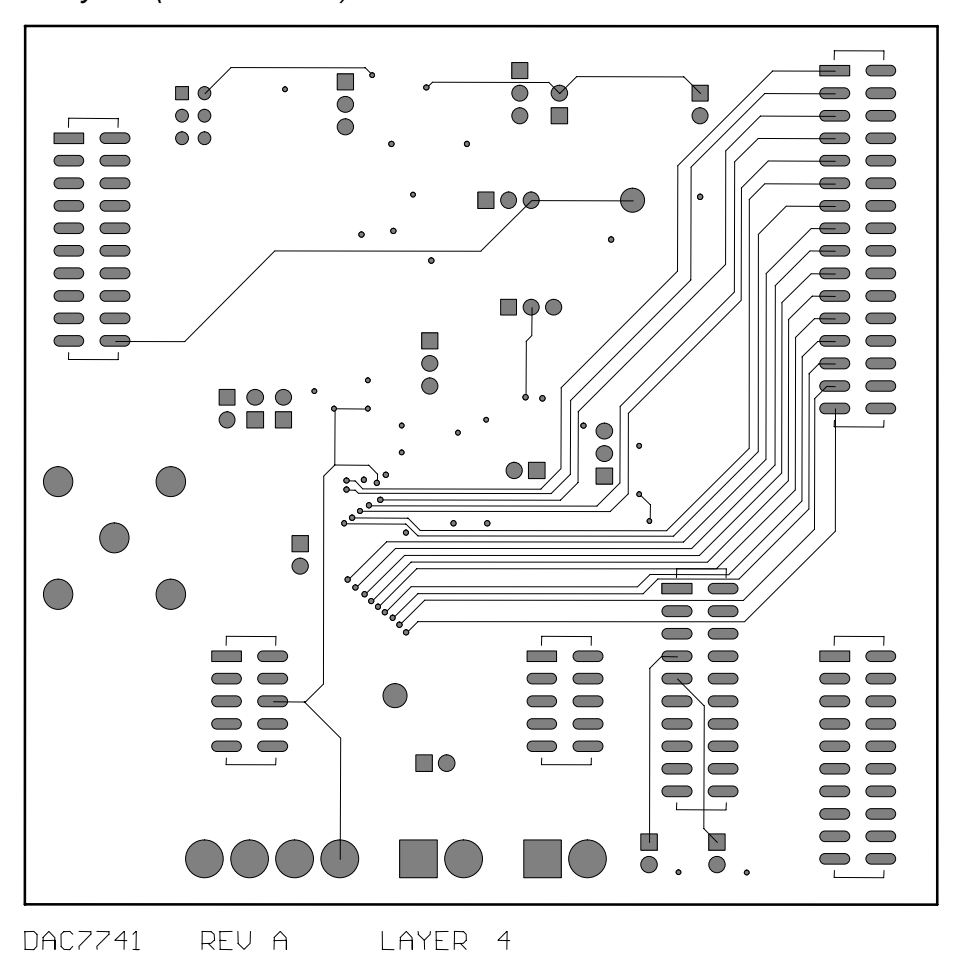

# *Figure 2-5. Drill Drawing*

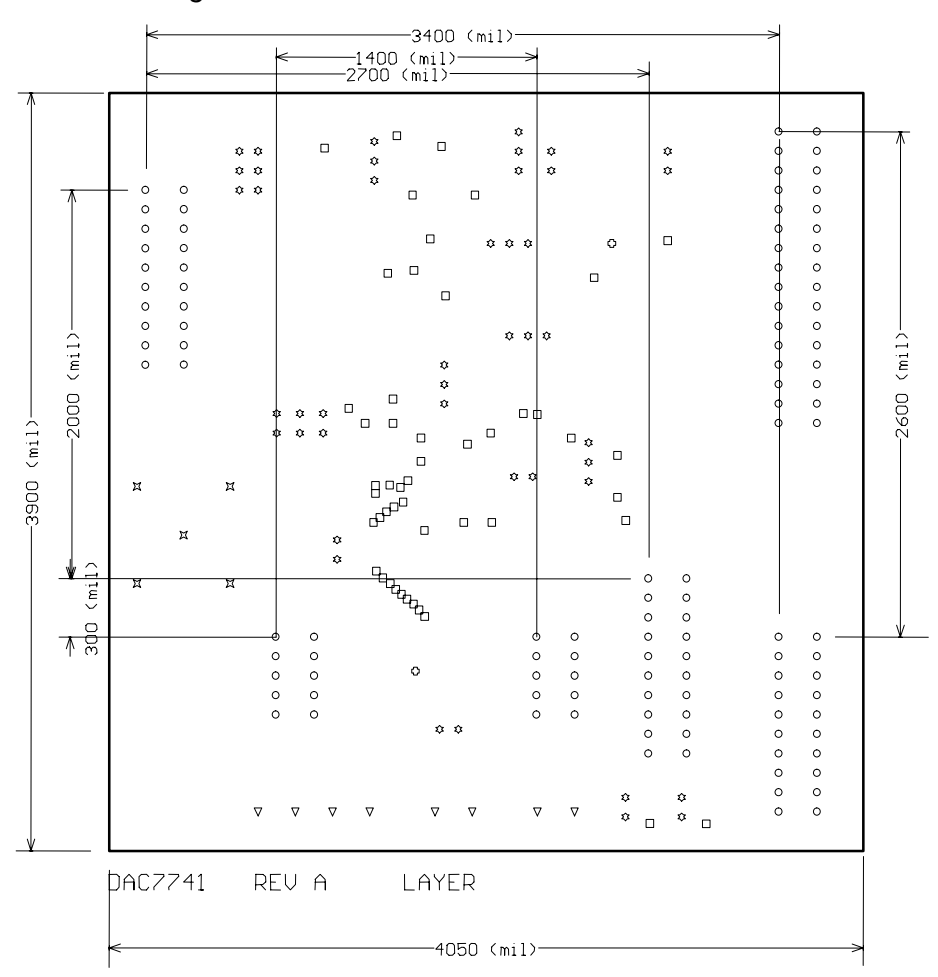

# **2.2 Bill of Materials**

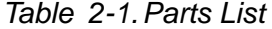

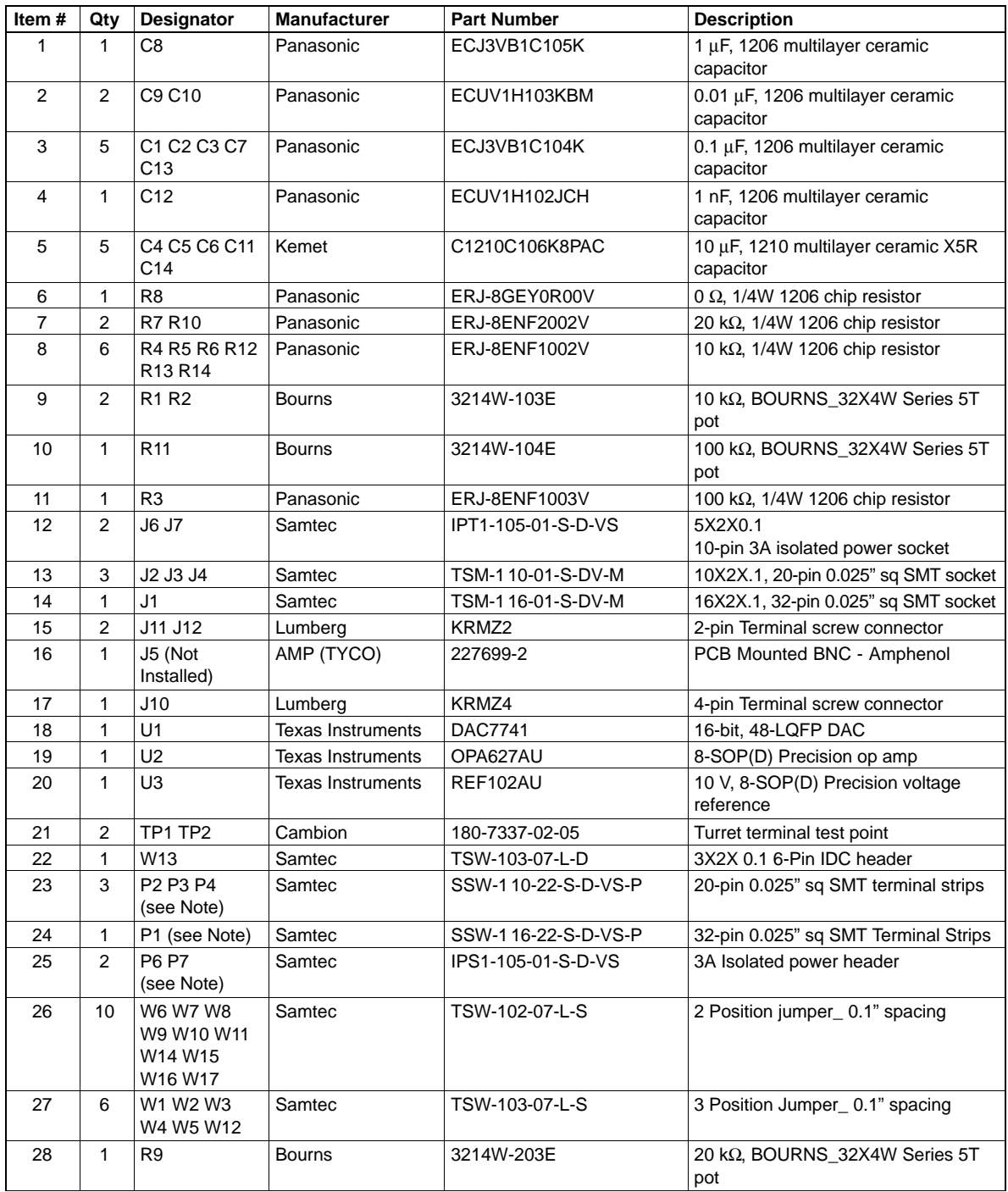

**Note:** P1, P2, P3, P4, P8, & P9 parts are not shown in the schematic diagram. All the P designated parts are installed in the bottom side of the PC Board opposite the J designated counterpart. Example, J1 is installed on the topside while P1 is installed in the bottom side opposite of J1.

(This page has been left blank intentionally.)

# **Chapter 3**

# EVM Operation

This chapter covers in detail the operation of the EVM to provide guidance to the user in evaluating the onboard DAC and how to interface the EVM to a specific host processor.

Refer to the DAC7741 data sheet, SBAS248, for information about its parallel interface and other related topics.

The EVM board is factory tested and configured to operate in the bipolar output mode.

### **Topic Page**

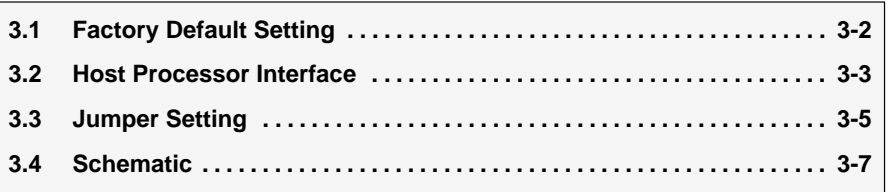

# **3.1 Factory Default Setting**

The EVM board is set to its default configuration from factory as described on the table below to operate in bipolar ±10V mode of operation using the internal reference.

**Reference Jumper Position Function** W1  $\blacksquare$  OPEN  $\blacksquare$   $\vee$ <sub>RFF</sub> output pin is floated and not used for offset adjustment. W2 | 2-3 | REFEN pin is tied to AGND to enable 10 V internal reference. W3  $\vert$  1-2 REF<sub>OUT</sub> pin is strapped to REF<sub>IN</sub> to provide 10 V internal voltage reference. W<sub>4</sub> **OPEN** Onboard external reference through U3 is disconnected. W5 | 1-2 Negative supply rail of U2 op-amp is supplied with -15 V. W6 | OPEN | REFADJ pin is floated. W7  $\blacksquare$  CLOSE RFB2 pin is strapped to VOUT pin for DAC output feedback. W8 | CLOSE | TEST pin is tied to DGND. W9 | OPEN | SJ pin is floated. W10 | OPEN | RFB1 is floated. W11 | CLOSE | AGND and DGND are tied together to a common point. W12 | 1-2 | Positive supply rail of U2 op-amp is supplied with 15 V. W13 | 3-4 | Buffered output of DAC is channeled through to J5 and J4-2. W14 **OPEN** External reference is disconnected from the negative input of U2 to configure U2 for unity gain. W15 | OPEN | Configure U2 op-amp for unity gain. W16 | OPEN | RSTSEL pin is tied high to set DAC reset value to midscale. W17  $\vert$  OPEN  $\vert$  RST pin is tied high by default.

*Table 3-1.Factory Default Jumper Setting*

# **3.2 Host Processor Operation**

The host processor basically drives the DAC, so the DACs proper operation depends on the successful configuration between the host processor and the EVM board. In addition, a properly written code is also required to operate the DAC.

A custom cable can be made specific to the host interface platform. The EVM allows interface to the host processor through J2 and J3 header connectors for the control signals, and J1 header connector for the data input. The output can be monitored through the J5 BNC connector (if installed) or J4 header connector. An interface adapter card is also available for specific DSP starter kits as mentioned in Chapter 1 of this manual.

The EVM includes an optional signal conditioning circuit for the DAC output through an external operational amplifier, U2. This is set to a unity gain configuration by default. Regardless, the raw output of the DAC can be probed through W13 pin 2 so that it can be compared with the output of U2 if necessary. The output terminals J5 and J4 are provided to monitor the desired output of the DAC by shorting the respective pins of W13.

The following sections describe the different configurations of the output amplifier, U2.

# **3.2.1 Unity Gain Output**

The buffered output configuration is used to prevent loading the DAC7741 and should closely match the raw output of the DAC with maybe some slight distortion because of the feedback resistor and capacitor. The user can tailor the feedback circuit to closely match their desired wave shape by simply desoldering R7 and C11 and replacing them with the desired values. You can also simply get rid of R7 and C11 altogether and just solder a zero- $\Omega$  resistor in replacement of R7, if desired.

Table 3-2 shows the jumper setting for the unity gain configuration of the DAC external output buffer in unipolar or bipolar mode.

| Reference       | <b>Jumper Setting</b> |                |                                                            |
|-----------------|-----------------------|----------------|------------------------------------------------------------|
|                 | <b>Unipolar</b>       | <b>Bipolar</b> | <b>Function</b>                                            |
| W <sub>5</sub>  | $2 - 3$               | $1 - 2$        | Supplies the voltage for the negative rail of op-amp.      |
| W <sub>12</sub> | $2 - 3$               | $1 - 2$        | Supplies the voltage for the positive rail of op-amp.      |
| W <sub>13</sub> | $3-4$                 | $3 - 4$        | DAC output is channeled to the output terminals.           |
| W <sub>14</sub> | Open                  | Open           | exREFin is disconnected from the negative input of op-amp. |
| W <sub>15</sub> | Open                  | Open           | Disconnect negative input of op-amp from GND               |

*Table 3-2.Unity Gain Output Jumper Settings*

# **3.2.2 Output Gain of Two**

This configuration allows the DAC output with a gain of two, but is limited to the effective rails of the operational amplifier. When the DAC7741 is configured to operate in bipolar mode, the DAC output must be within the range of 12  $V_{P-}$  p or less. Anywhere above the range of 12  $V_{P-}$  p would clip the output of the op-amp. Likewise, when operating the DAC in unipolar mode, the DAC output must not exceed 6  $V_{P-P}$ .

Table 3-3 shows the proper jumper settings of the EVM for the  $2\times$  gain output of the DAC.

| Reference       | <b>Jumper Setting</b>           | <b>Function</b>                                                                                    |
|-----------------|---------------------------------|----------------------------------------------------------------------------------------------------|
| W <sub>5</sub>  | 1-2 (Bipolar)<br>2-3 (Unipolar) | Negative rail of the op-amp tied to -15 V for bipolar operation or AGND<br>for unipolar operation. |
| W <sub>12</sub> | $1 - 2$                         | Positive rail supply of the op-amp tied to 15 V                                                    |
| W <sub>13</sub> | $3 - 4$                         | Amplified output of DAC is channeled to the output terminals                                       |
| W <sub>14</sub> | Open                            | Disconnect exREF in from negative input of op-amp                                                  |
| W <sub>15</sub> | Close                           | Configures op-amp for a $2\times$ gain output                                                      |

*Table 3-3.Gain of Two Output Jumper Settings*

# **3.2.3 Capacitive Load Drive**

Another output configuration option is to drive a wide range of capacitive load requirement. However, all op-amps under certain conditions may become unstable depending on the op-amp configuration, gain, and load value. These are just few factors that can affect op-amps stability performance and should be considered when implementing.

In unity gain, the OPA627 op-amp, U2, performs very well with very large capacitive loads. Increasing the gain enhances the amplifier's ability to drive even more capacitance, and by adding a load resistor would even improve the capacitive load drive capability.

Table 3-4 shows the jumper setting configuration for a capacitive load drive.

| Reference       | <b>Jumper Setting</b>           | <b>Function</b>                                                                                    |
|-----------------|---------------------------------|----------------------------------------------------------------------------------------------------|
| W <sub>5</sub>  | 1-2 (Bipolar)<br>2-3 (Unipolar) | Negative rail of the op-amp tied to -15 V for bipolar operation or AGND<br>for unipolar operation. |
| W <sub>12</sub> | 1-2                             | Positive rail supply of the op-amp tied to 15 V                                                    |
| W <sub>13</sub> | $5-6$                           | Capacitive load drive output of DAC is channeled to the output terminals                           |
| W <sub>14</sub> | Open                            | Disconnect exREFin from negative input of op-amp                                                   |
| W <sub>15</sub> | Open                            | Disconnect R12 (see note)                                                                          |

*Table 3-4.Capacitive Load Drive Output Jumper Settings*

**Note:** If there is a need to incrementally adjust the capacitive load output, replace R12 with a capacitor with the desired capacitance value and CLOSE W15.

# **3.3 Jumper Setting**

The figures in Table 3-5 will show the function of each jumper on the EVM.

| <b>Reference</b> | Jumper<br><b>Setting</b>      | <b>Function</b>                                                                                                    |
|------------------|-------------------------------|----------------------------------------------------------------------------------------------------|
| W <sub>1</sub>   | 3<br>l e                      | $R_{OFFSET}$ is strapped to $V_{REF}$ to set $V_{S,J}$ (summing junction) to $V_{REF}/2$ . Refer to the data<br>sheet for offset adjustment.                 |
|                  | 3                             | $R_{OFFSET}$ is not connected to set $V_{SJ}$ (summing junction) to $V_{REF}/3$ . Refer to the data<br>sheet for offset adjustment.                          |
|                  | 3<br> ● ●                     | $R_{OFFSET}$ is strapped to AGND to set $V_{SJ}$ (summing junction) to $V_{REF}/6$ . Refer to the<br>data sheet for osset adjustment.                        |
| W <sub>2</sub>   | 3                             | Disables the internal reference voltage.                                                                                                    |
|                  | 3.<br>$\bullet$ $\bullet$     | Enables the internal reference voltage of +10V.                                                                                                    |
| W <sub>3</sub>   | 3<br>$\bullet$                | REF <sub>IN</sub> is strapped to REF <sub>OUT</sub> to allow the internal 10 V to supply the DAC reference<br>voltage.                                       |
|                  | 3<br>$\boxed{\bullet\bullet}$ | REF <sub>IN</sub> is strapped to exREFin to allow either the onboard adjustable reference or user<br>supplied reference to supply the DAC reference voltage. |
| W <sub>4</sub>   | 3<br>I۰                       | Routes the onboard 10 V reference through the adjustable pot to W3 and W14.                                                                                  |
|                  | 3<br>$\bullet$ $\bullet$      | Routes the user supplied reference from TP1 or J4-20 through the adjustable pot to<br>W3 and W14.                                                            |
| W <sub>5</sub>   | 3<br>$\bullet$                | Negative supply rail of op-amp is powered by -15 V.                                                                                                    |
|                  | 3<br>$\bullet$ $\bullet$      | Negative supply rail of op-amp is tied to AGND.                                                                                                    |
|                  |                               | REFADJ pin is not connected.                                                                                                    |
| W6               |                               | REFADJ pin is connected to R1 pot for gain adjustment input when internal reference<br>is used.                                                              |
| W7               |                               | RFB2 pin is not connected to the $V_{OUT}$ pin.                                                                                                    |
|                  | $\bullet\bullet$              | RFB2 pin is strapped to the $V_{\text{OUT}}$ pin for feedback.                                                                                               |
| W8               |                               | TEST pin not connected to DGND.                                                                                                    |
|                  | $\bullet\;\bullet$            | TEST pin connected to DGND (default mode).                                                                                                    |
| W9               |                               | SJ (summing junction) pin of the DAC output amplifier is not connected.                                                                                      |
|                  | $\bullet$ $\bullet$           | SJ (summing junction) pin of the DAC output amplifier is connected to R2 pot to allow<br>small amount of current for offset adjustment.                      |
| W10              |                               | RFB1 pin is not connected.                                                                                                    |
|                  | $\bullet$                     | RFB1 pin is strapped to RFB2 pin for DAC $V_{OUT}$ feedback.                                                                                                 |

*Table 3-5.Jumper Setting Function*

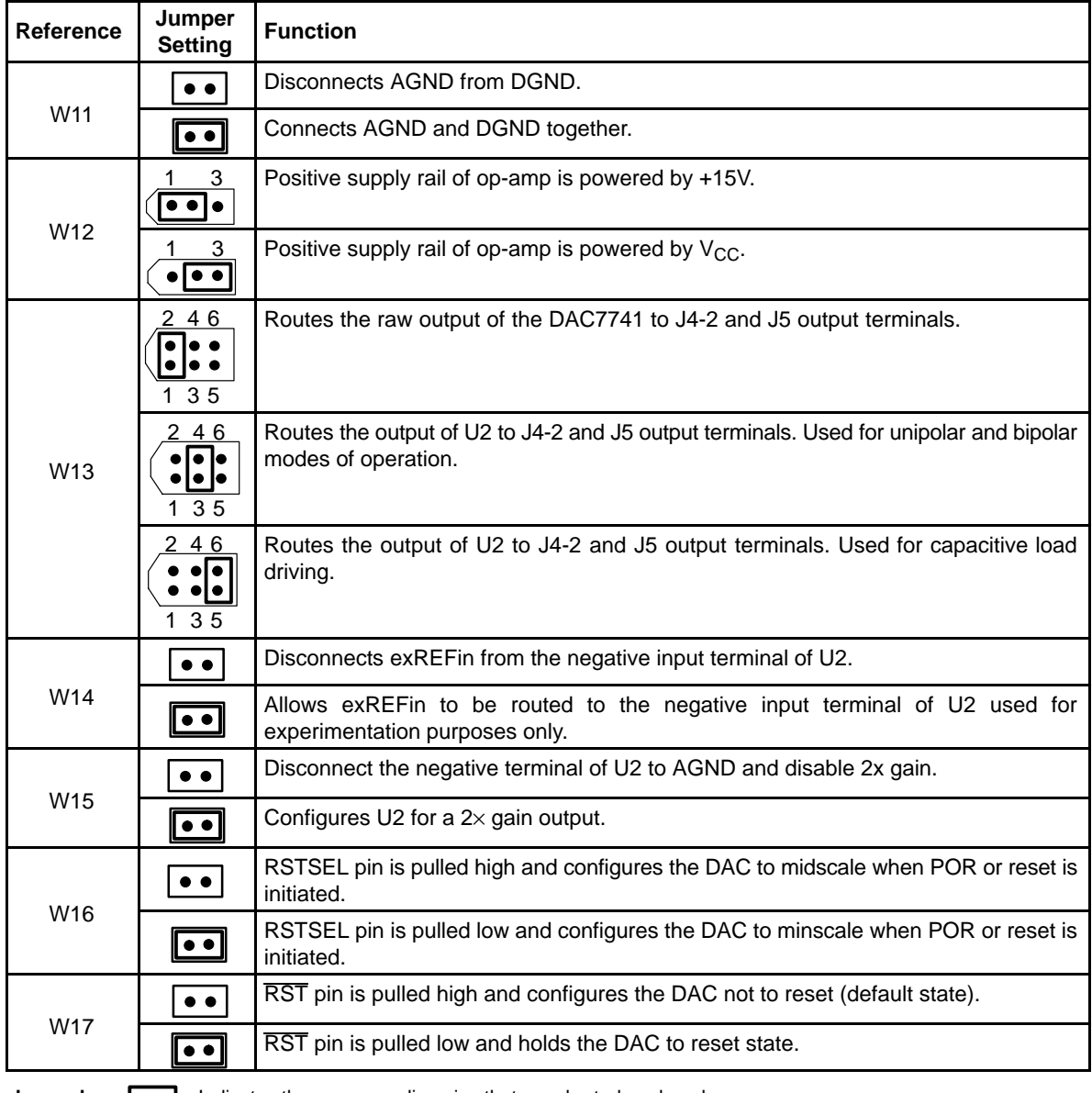

# *Table 3-5. Jumper Setting Function (Continued)*

**Legend:**  $\bullet \bullet$  Indicates the corresponding pins that are shorted or closed.

# **3.4 Schematic**

A schematic of the DAC7741 is found on the following page.

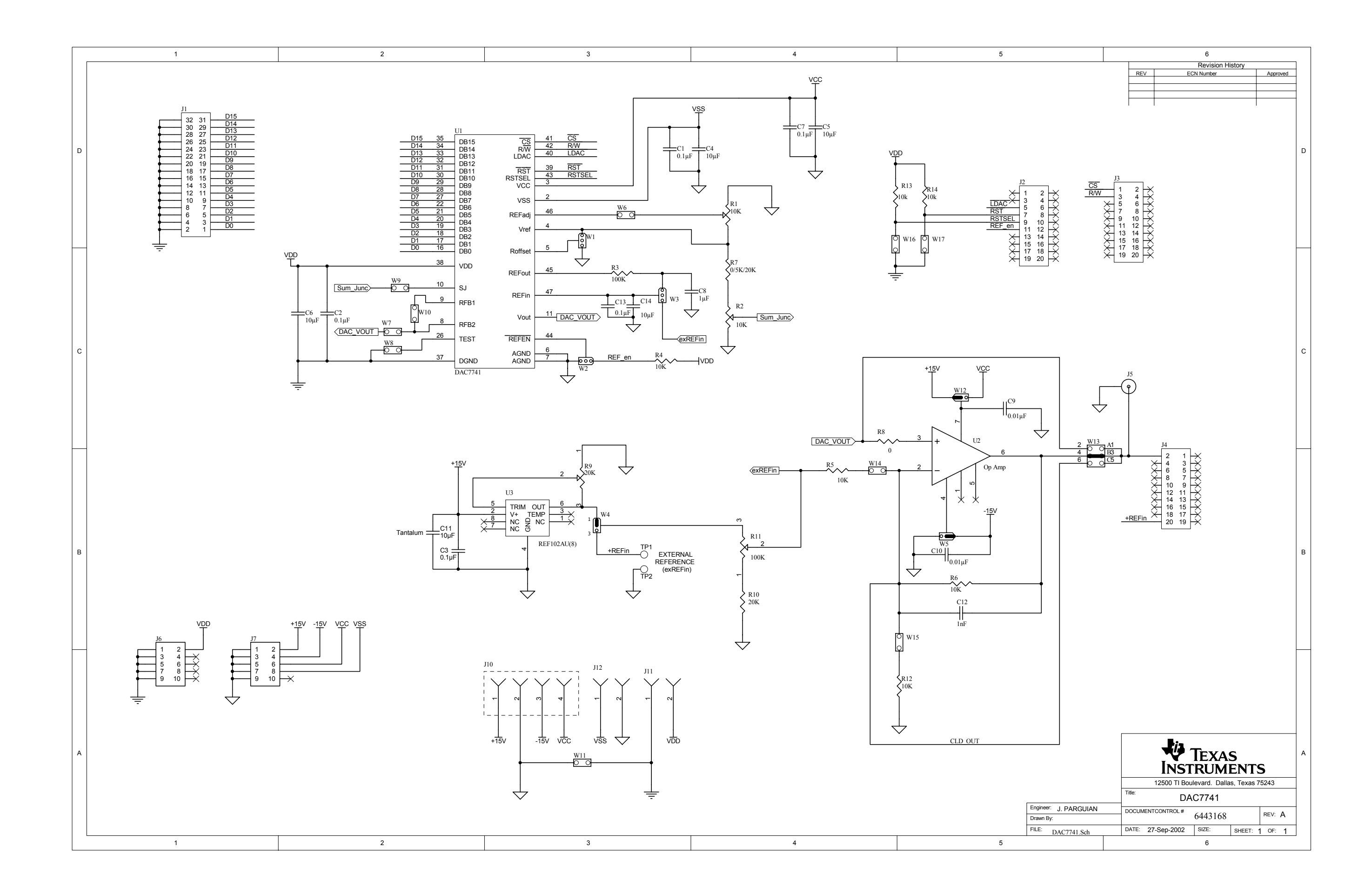